## **Patient Instructions for Doxy.me**

Preparing for your Telehealth Appointment

- You will need a smartphone, computer, or tablet that has a camera and microphone
- Make sure you have a good internet connection
- Be in a quiet, well-lit, and private space
- Be sure to log in a few minutes before your scheduled time

Your doctor should have sent you their personal room link. Click on the link.<br>If you did not receive the link via email, open a web browser on your device<br>(e.g. Google Chrome, Safari, Firefox). Enter your doctor's personal **If you did not receive the link via email, open a web browser on your device (e.g. Google Chrome, Safari, Firefox). Enter your doctor's personal room link in the web address bar and press enter.**

\**call your doctor for his personal link if you do not have it*

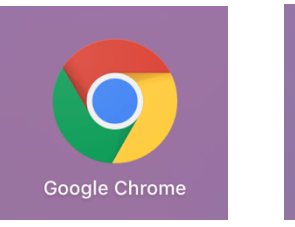

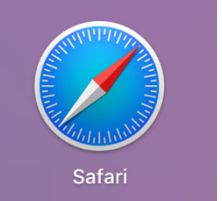

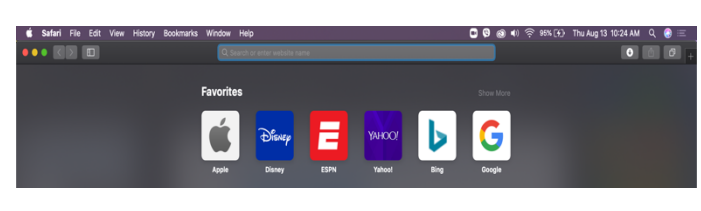

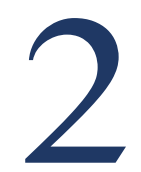

**click "Check In."**

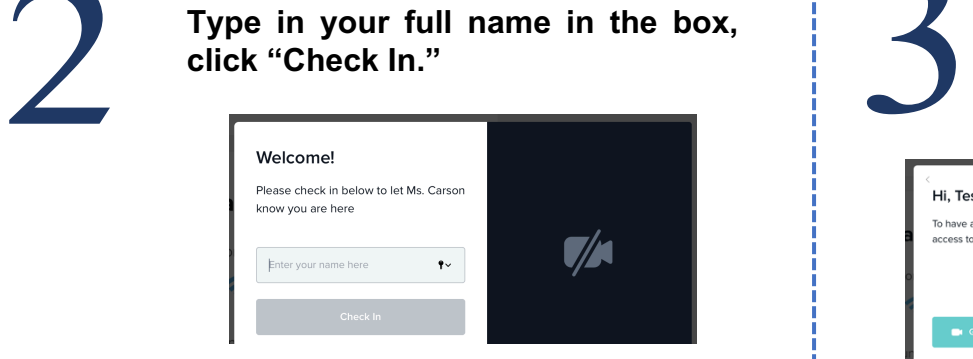

**Click "Give access to camera and mic." You are now in the waiting room. Your doctor will start the call.**

ive a video call please give us ess to your camera and micropho  $\mathcal{V}$ 

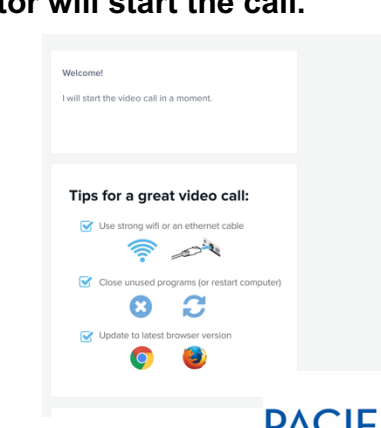

This resource was made possible by grant G22RH20213 from the Office for the Advancement of Telehealth, Health Resources and Services Administration, DHHS Q Search or enter website name

RESOURCE CENTE